## **Moving Apps**

Once apps have been added to the Home screen they can be repositioned and moved to other Home screens. To do this:

Press and hold on an app to move it. Drag it into its new position. A light outline appears, indicating where the app will be positioned

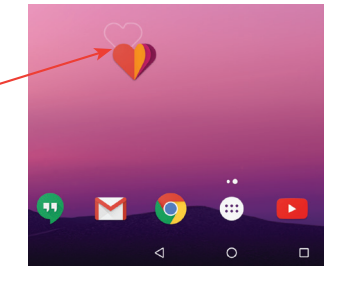

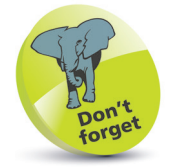

Apps can be moved to the left or right onto new Home screens.

into its new position

Release the app to drop it

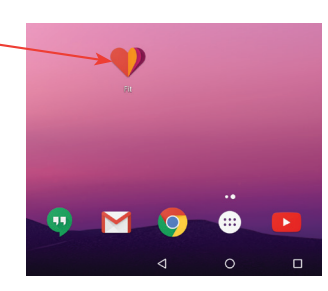

l**<sup>3</sup>** To move an app between Home screens, drag it to the edge of the Home screen

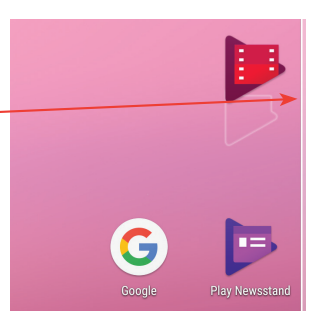

l**<sup>4</sup>** As the app reaches the edge of the Home screen it will automatically move to the next one. Add it to the new Home screen in the same way as in Step 2

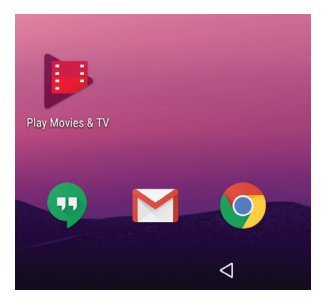

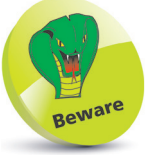

Make sure that the app is fully at the edge of the Home screen, otherwise it will not move to the next one. A thin, light border should appear just before it moves to the next Home screen.